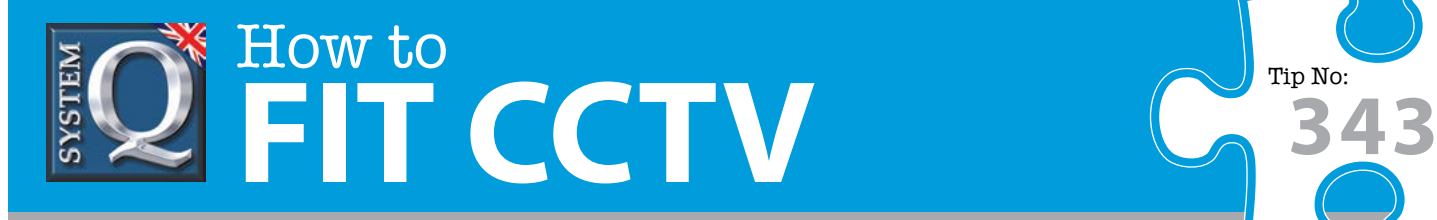

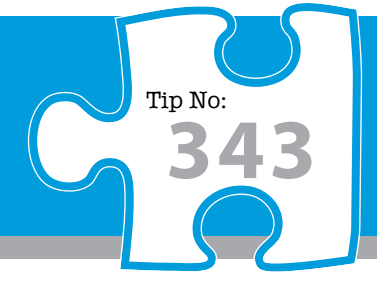

## **Question: How can I set up automatic Daylight Savings Time (British Summer Time) on my Alien DVR?**

**Answer: When the clocks change twice a year you will need to ensure that the date and time on your AlienDVRs are correct, the easiest and quickest way to do this is to set up Automatic Daylight Saving Time.**

## **Step-By-Step**

Don't forget when the clocks change twice a year you will need to ensure that the date and time on your AlienDVRs are correct, the easiest and quickest way to do this is to set up Automatic Daylight Saving Time (also known as British Summer Time):

- 1 From the main menu (blue disc menu) select the 'Setup' menu.
- 2 Choose "General Settings".
- Choose "DST Settings" tab.
- You can click the checkbox before the Auto DST Adjustment item.
- 5 Alternatively you can manually check the Enable DST checkbox and then you choose the dates of the DST period.

Details on setting up the Automatic Daylight Saving Time Adjustment can also be found in the AlienHero Manual.

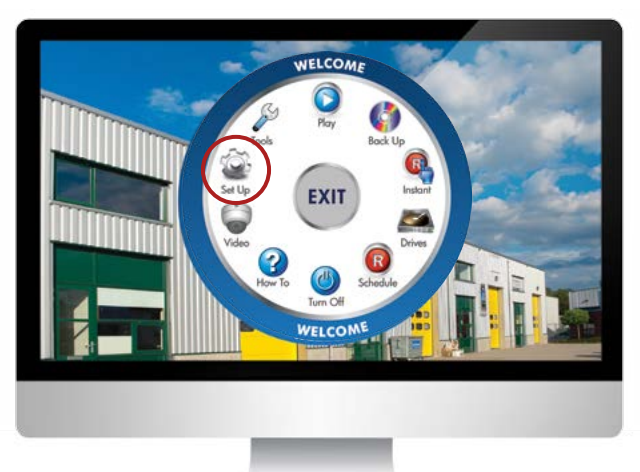

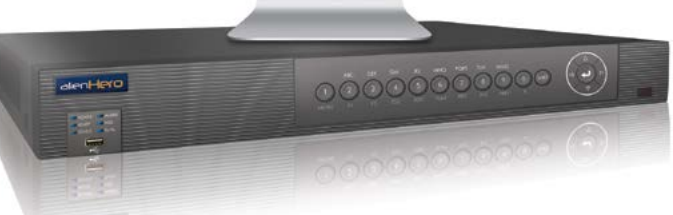

## Select "SetUp" on the BlueDisc Menu

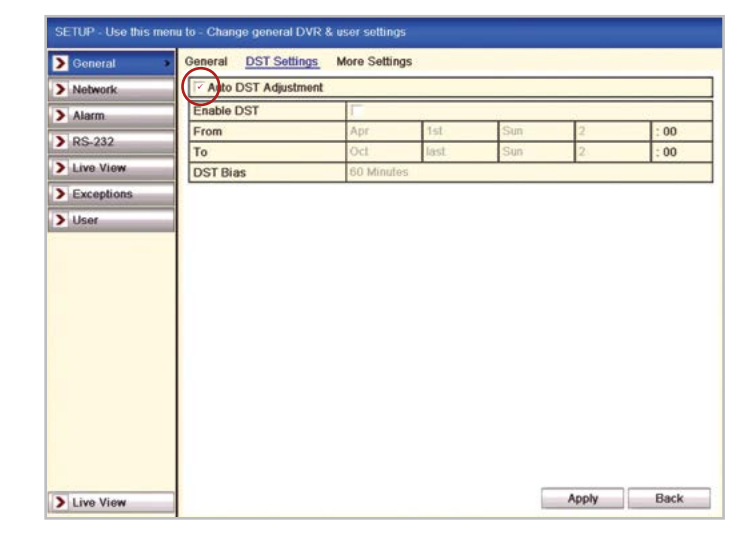

General > DST Settings > Auto DST Adjustment > Apply

This CCTV installation tip is aimed at helping you to install CCTV equipment. If you are looking for answers on "how to fit CCTV" or perhaps "how to network a DVR or NVR" or even "how to get CCTV on your mobile phone" why not check out our full range of CCTV installation tips at: **www.systemq.com** *How to guides aim to answer commonly asked questions in a concise and informative manner. They are for advice & guidance only and do not replace any of the manuals or other literature supplied with our products.*

System Q Ltd. McGregor's Way, Turnoaks Business Park, Hasland, Chesterfield, S40 2WB Telephone: **01246 200 000** Website: **[www.systemq.com](http://www.systemq.com)** Email: **[support@systemq.com](mailto:support@systemq.com)**